# **Come accedere al catalogo della biblioteca della vostra Scuola Media**

comporre l'indirizzo seguente: [http://aleph.sbt.ti.ch/F?local\\_base=SMMO](http://aleph.sbt.ti.ch/F?local_base=SMMO)

## **Come verificare il proprio conto utente:**

- cliccare su "Login Utente"
- inserire il codice della tessera: nro a 10 cifre stampato sotto al codice a barre
- inserire la password: quella iniziale corrisponde alle prime 5 lettere del vostro cognome. Se avete un cognome di meno di 5 lettere, si aggiungono le prime del nome fino ad arrivare a 5.

Per esempio: Giovannini Marco diventa: giova Tod Manuela diventa: todma

- è consigliato modificare questa password
- una volta aperta la pagina del vostro conto utente, potrete verificare i vostri prestiti ed avere sotto controllo le vostre azioni
- potete effettuare il prolungamento e una prenotazione

### **Come modificare la password:**

- cliccare su "Conto Utente"
- spostarsi con il cursore in basso alla pagina e cliccare su "Modifica Password"
- scegliere una nuova password, che dovrà essere digitata 2 volte

### **Come prolungare un prestito:**

- N.B.: il prolungamento del prestito è possibile solo se nessuno ha, nel frattempo, prenotato il libro
- dal "Conto Utente" cliccare sulla parola "Prestiti"
- cliccare sul numerino a sinistra del prestito
- cliccare sulla scritta "rinnova"
- annotarsi sul diario la nuova data di scadenza

### **Come effettuare una prenotazione:**

- lanciare la "Ricerca per parola" (p. ex. La bicicletta verde) e scegliere la copia che si desidera prenotare (si consiglia di prenotare testi unicamente della nostra sede, poiché non è prevista la spedizione)
- cliccare sulla scritta "Prenota" (si dovranno inserire il numero di codice e la password. Al termine apparirà la conferma "Prenotazione eseguita con successo")

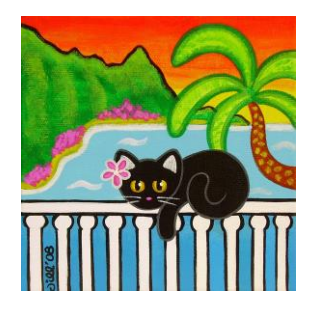